Accelerometer Development Board New York SENSOR TOOLBOX

## LFSTBEB7455 Quick Start Guide

Unpack the board. Verify package contents according to the kit Web site: www.freescale.com/ sensortoolbox STEP 1

Assemble the hardware by connecting a development board to the interface board. This board is intended for use with an accelerometer interface board, purchased separately. More information can be found on the Web site.

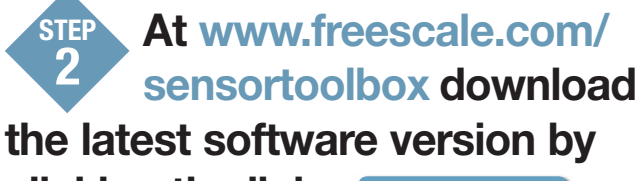

clicking the link. Download Software

All Sensor Toolbox kits use the same software and driver, so the install only needs to be done once. Follow the on-screen instructions to install the communication driver for the tool. Check back occasionally for software updates.

Plug in the USB and turn the board on using the power switch. Run the Sensor Toolbox link on your desktop. STEP 3

Explore other compatible kits at www.freescale.com/sensortoolbox

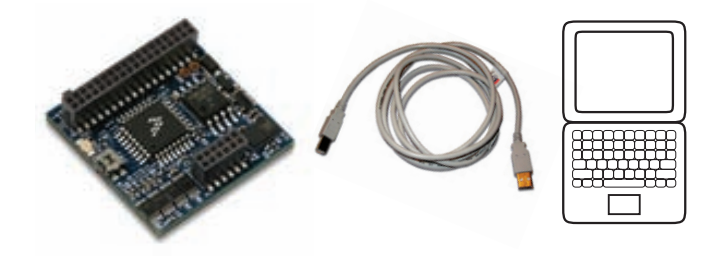

SENSOR TOOLBOX Accelerometer Development Board

## Get to know the LFSTBEB7455 board

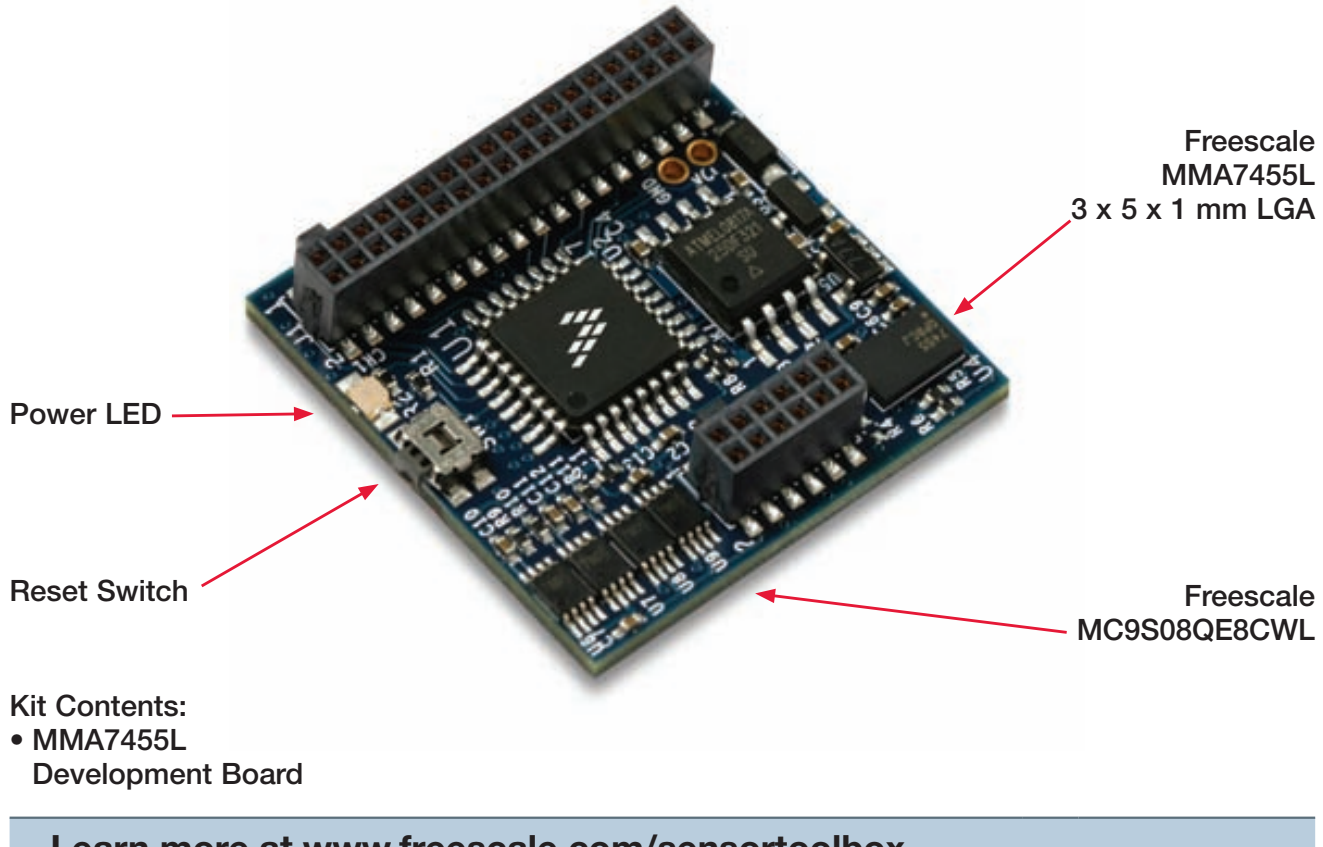

Learn more at www.freescale.com/sensortoolbox.

Freescale and the Freescale logo are trademarks or registered trademarks of Freescale Semiconductor, Inc. in the U.S. and other countries. All other product or service names are the property of their respective owners. © Freescale Semiconductor, Inc. 2009.

Doc Number: LFSTBEB7455ACQSG / REV 0 Agile Number: 926-78349 / Rev A

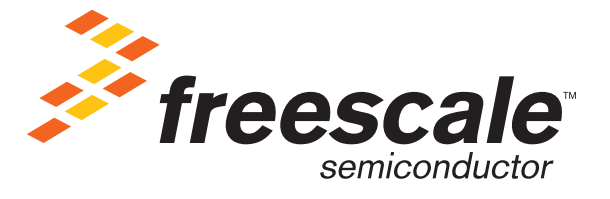